# Gérer les remplaçants dans les équipes

# *Solution logicielle XL-GEAR*

Dans plusieurs compétitions par équipe, un ou deux joueurs supplémentaires sont autorisés à compléter la composition de l'équipe. Dans les règlements on les appelle souvent *joueurs extra-communautaires* mais couramment on parlera des *remplaçants*. Les phases académiques et nationales du championnat scolaire, la N1 et N2 féminines, la coupe Loubatière et la coupe 2000 autorisent ainsi un à deux remplaçants par équipe.

Dans tous les cas le capitaine doit fournir une liste ordonnée de ses joueurs et de ses remplaçants. Cet ordre reste inchangé pour la phase en cours : lorsqu'un joueur est sortant pour une ronde, ceux qui se trouvent derrière lui remontent d'un échiquier.

Ces remplaçants compliquent le travail de l'arbitre, car la composition des équipes peut être modifiée à chaque ronde par les coaches, en fonction de l'appariement de leur équipe.

Cela se passe normalement comme ça :

- 1. L'arbitre affiche les appariements.
- 2. Très rapidement, les coaches concernés (ceux des équipes avec remplaçants) décident, en fonction de l'appariement, des joueurs qui ne joueront pas cette ronde. Ils en informent immédiatement l'arbitre. Astuce : dans les grands rassemblements, pour prévenir que les appariements sont prêts, l'arbitre peut utiliser une corne de brume, un klaxon portatif, un clairon… C'est très efficace et ça met de l'ambiance !
- 3. L'arbitre imprime les feuilles de match en tenant compte des nouvelles compositions d'équipes et les disposent sur les tables
- 4. Les coaches placent leurs joueurs en vérifiant que la composition sur la feuille est conforme à ce qu'ils ont annoncé.
- 5. L'arbitre lance la ronde

Dans des compétitions avec peu de rondes et peu d'équipes, l'impression de ces feuilles de matchs est éventuellement gérable sans utiliser d'outil informatique spécifique mais avec des risques d'erreurs non négligeables.

Dans d'autres compétitions c'est intenable ! En finale nationale du championnat scolaire écoles ou collèges il faut gérer 9 rondes en cadence rapide avec des équipes de 8 joueurs + 2 remplaçants possibles et des regroupements pouvant aller jusqu'à 30 équipes ! Et très peu de temps entre chaque ronde ! Sans gestion adaptée, on a vite fait d'exploser les horaires prévus.

Pour limiter au maximum les risques d'erreurs tout en respectant le rythme de la compétition, un outil informatique adapté est devenu indispensable pour que la feuille de match imprimée soit disponible AVANT le lancement de la ronde. C'est indispensable pour limiter les erreurs de placement des joueurs.

**XL-GEAR** a l'avantage de fonctionner hors ligne. Il est très simple à paramétrer et à utiliser. Attention, ce logiciel nécessite Microsoft Excel version 2010 ou plus récente. Il a été pensé pour pouvoir s'adapter à tout type de compétitions par équipe avec remplaçants (GEAR= Gestion des Equipes Avec Remplaçants ; en anglais, to gear signifie *équiper.* Prononcez *guir*)

Voyons comment l'utiliser.

XL-GEAR n'a qu'une finalité : gérer les impressions des feuilles de matchs en tenant compte des modifications d'équipe à chaque ronde. Les appariements restent gérés par papi.

A chaque ronde, l'ensemble des données est sauvegardé automatiquement

Toute l'application est contenue dans un seul fichier Excel très léger (170 Ko) nommé *xlGEAR.xlsm*

L'extension *.xlsm* est reconnue par Excel comme étant celle d'un classeur interactif. A l'ouverture du classeur, un bandeau d'avertissement vous demandera d'autoriser le contenu actif. Vous devrez cliquer sur *Activer le contenu* avant d'aller plus loin.

Avertissement de sécurité Du contenu actif a été désactivé. Cliquez pour plus d'informations. Activer le contenu

Voyons pas à pas comment utiliser XL-GEAR :

1. Le classeur Excel comporte au départ 3 feuilles : *Aide* et *Présentation* contiennent simplement du texte. La feuille importante est nommée *parametres*

Cliquez sur l'onglet orange *parametres* en bas à gauche pour vous y rendre.

2. Nous arrivons à un formulaire qu'il faut remplir avec soin. Les paramètres sont rangés en 3 catégories : *Paramètres de l'application*, *Paramètres de la compétition*, *Profil des joueurs*.

#### **a. Paramètres de l'application**

2 paramètres indispensables :

- *Chemin vers la base papi* qui doit être disponible sur votre ordinateur (le fichier [DATA.MDB](http://www.echecs.asso.fr/Papi/PapiData.zip) bien connu mis à jour quotidiennement sur le site FFE)
- *Chemin vers le dossier de sauvegarde*. A chaque impression des feuilles de match, le classeur y sera sauvegardé automatiquement ainsi que le fichier papi.

#### **b. Paramètres de la compétitions**

Pas de difficultés particulières : nb de rondes, nombre de joueurs, nombre de remplaçants possibles, cadence rapide ou lente,…. Arrêtons-nous seulement sur certains paramètres

- *Nombre maxi d'équipes* N'hésitez pas à mettre 1 ou 2 équipes supplémentaires en cas d'inscription de dernière minute. Ce nombre ne sera plus modifiable une fois le classeur construit.
- *Elo rapide estimé ramené à* Ce paramètre permet de prendre en compte une spécificité du championnat scolaire :mettre 799 pour cette compétition sinon laiser vide.
- *Moyenne Elo calculée sur* permet d'indiquer si la moyenne Elo de l'équipe doit être calculée sur la liste complète (joueurs +

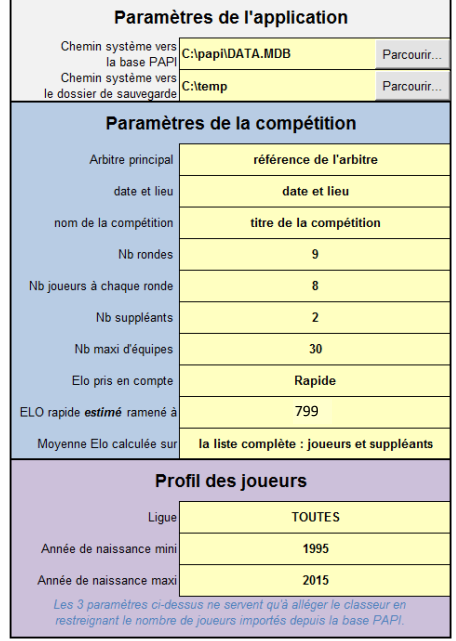

remplaçants, c'est le cas pour le championnat scolaire) ou s'il faut simplement prendre la liste des joueurs sans compter les remplaçants.

N.B. : les règlements de N1F et N2F, et coupes 2000 et Loubatière précisent que la moyenne Elo de l'équipe doit être calculée sur les joueurs de la ronde 1. Ce choix n'est pas encore prévu dans XL-GEAR. L'arbitre devra pour l'instant faire manuellement le calcul de la moyenne si les joueurs à la ronde 1 ne sont pas les premiers de la liste

### **c. Profil des joueurs**

3 paramètres : Ligue, année de naissance mini et maxi.

La base papi comporte 200 000 références de joueurs environ. Les références des joueurs de votre compétition doivent être importé dans XL-GEAR, nous verrons bientôt comment. Ces 3 paramètres n'ont qu'un but : filtrer les références de joueurs pour que l'importation se limite à ce qui est nécessaire. S'il s'agit d'une phase régionale, précisez la Ligue. Pour une compétition jeunes, affinez les années de naissance.

3. Maintenant, cliquez sur le bouton *Construire l'application*. Au bout de quelques secondes votre application est prête. De nouvelles feuilles ont été créées :

appariements feuilles match liste type parametres PAPI import Aide Presentation equipes

Les feuilles repérées par un onglet vert doivent être modifiées avant chaque ronde. Les feuilles repérées par un onglet orange ne sont modifiées qu'avant la première ronde. Les feuilles repérées par un onglet rouge ne doivent normalement pas être modifiées.

# **Avant la ronde 1**

Avant la première ronde, 2 opérations importantes :

- rentrer toutes les équipes avec la liste ordonnée de leurs joueurs
- préparer un tournoi dans papi avec le nom des équipes et leur Elo moyen.

# **1. Entrer les équipes**

Cela se fait dans la feuille nommée *liste\_type*. Pour chaque équipe on ne doit remplir que les cellules jaunes : un nom d'équipe et le n°de licence de chaque joueur dans l'ordre. Le reste se complètera tout seul.

Voici par exemple une équipe pour un championnat scolaire : 8 joueurs + un remplaçant

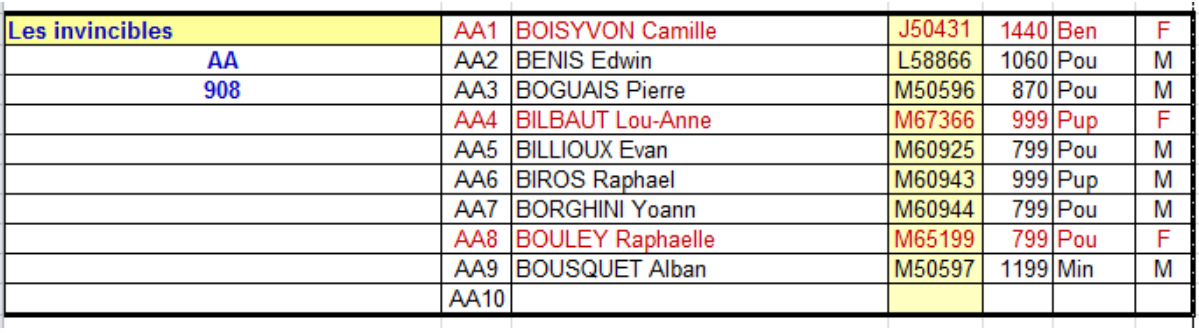

Notez le code attribué à l'équipe : AA dans l'exemple ci-dessus. Ce code permettra de rentrer très rapidement les appariements de chaque ronde (voir plus loin). Remarquez aussi que les filles apparaissent en rouge pour faciliter le contrôle de la validité des équipes dans les compétitions scolaires et féminines. Dans l'exemple ci-dessus, la moyenne Elo (908) est calculée sur les 9 joueurs de la liste en ramenant tous les non classés à 799, comme c'est la règle dans le championnat scolaire.

N.B. :

- Il est possible de mettre à jour à tout moment les informations sur les joueurs : bouton *Mettre à jour les joueurs* dans la feuille *parametres* (après avoir mis à jour DATA.MDB…)
- Il est possible d'inclure manuellement des joueurs pas encore référencé dans papi en les ajoutant manuellement dans la feuille *PAPI\_IMPORT*

# **2. Préparer le tournoi dans papi**

Préparer un tournoi dans papi en entrant les noms d'équipes avec leur elo moyen.

IMPORTANT : . Pour faciliter la recopie des appariements dans XL-GEAR(voir plus loin), vous devez préfixer dans papi le nom de chaque équipe par son code : *AA\_Les invincibles*

# **A chaque ronde**

Après avoir affiché les appariements calculés par papi, il reste 2 opérations à faire dans XL-GEAR avant de pouvoir imprimer les feuilles de matchs :

- 1. Entrer les compositions d'équipes
- 2. Entrer les appariements

### *1.* **Entrer les compositions d'équipes dans la feuille** *équipes*

C'est très rapide : il suffit de mettre un X devant chaque joueur sortant à chaque ronde

L'équipe *Les invicibles* n'ayant qu'un remplaçant, un seul joueur est indiqué comme sortant à chaque ronde : par exemple ici Alban Bousquet est le joueur sortant en ronde 4. L'équipe *Les schtroumpfs* a 2 remplaçants : il y a donc 2 joueurs notés sortants à chaque ronde

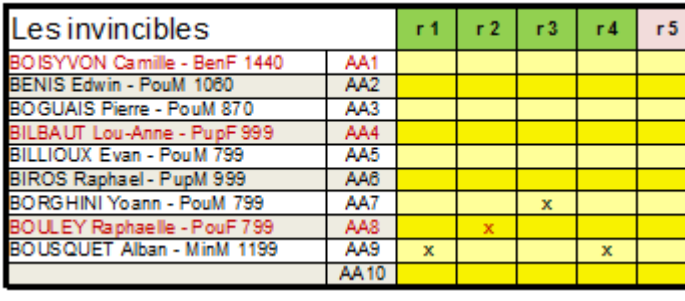

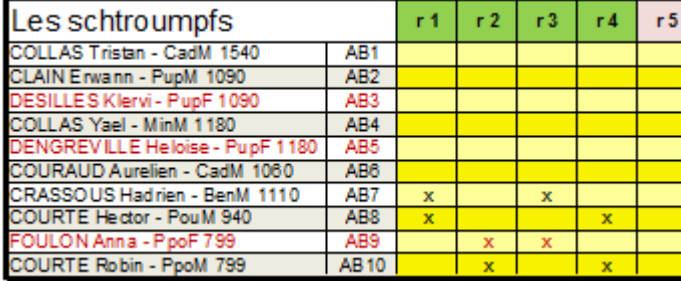

L'entête de la ronde se colore en vert dès que le nombre de joueurs sélectionnés est correct.

### *2.* **Entrer les appariements dans la feuille** *appariements*

Ici en ronde 4, Papi a calculé que l'équipe *Les invicibles* rencontrait *Les schtroumpfs*. Je reporte cet appariement en entrant simplement les codes des équipes dans les cellules jaunes. Le nom en clair de l'équipe s'affiche automatiquement

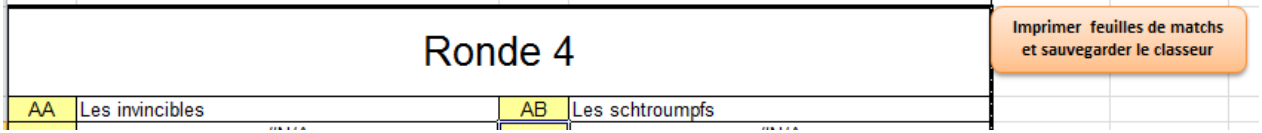

Une fois tous les appariements et toutes les compositions d'équipes bien configurés, cliquez sur le bouton *Imprimer* … Les feuilles de matchs seront imprimées sur l'imprimante **par défaut** de l'ordinateur.

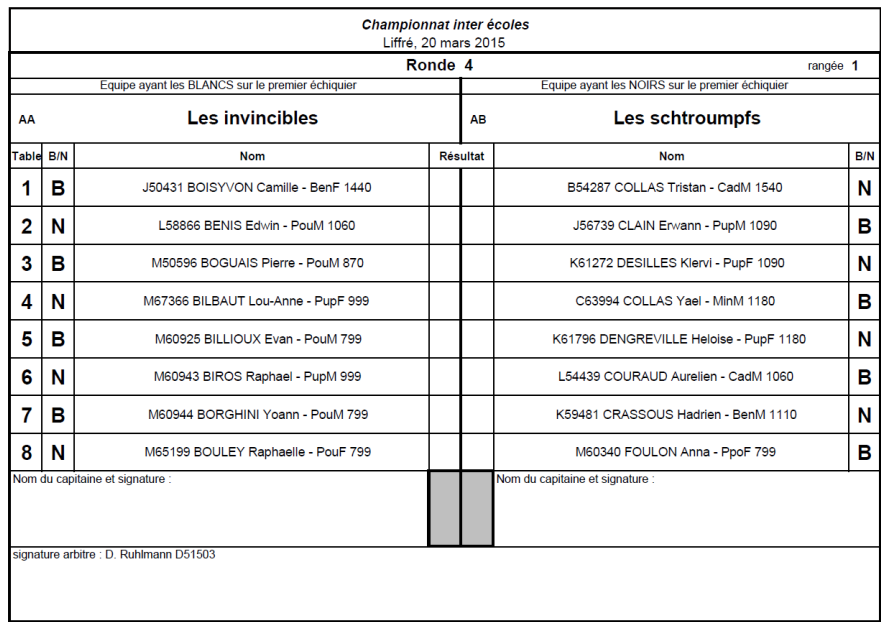

# **Conclusion :**

La préparation du classeur XL-GEAR est rapide, dès lors que l'on dispose des compositions d'équipes avec les n° de licence des joueurs ordonnés.

Pendant la compétition, renseigner la composition des équipes et imprimer les feuilles de matchs est très rapide. Le plus dur, comme souvent, c'est de gérer le facteur humain : il faut discipliner les coaches d'équipe pour qu'ils donnent très rapidement leur composition d'équipe après l'affichage des appariements. Pas toujours facile !

Ce logiciel est testé avec Excel 2010 et 2016 sous Windows 10. Avant de l'utiliser, je vous conseille de faire une simulation avec 4 petites équipes. Mettez une imprimante PDF par défaut pour ne pas gaspiller de papier et d'encre pendant cette phase de test.

Parfois Excel fait des siennes… Ce logiciel complexe n'est pas toujours très stable. N'hésitez pas à relancer une opération qui vient d'échouer, notamment lors de la construction du classeur.

Dominique Ruhlmann